# Oracle® Retail Supplier Evaluation Cloud Service Release Readiness Guide

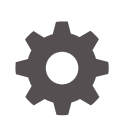

Release 24.0.201.0 F93077-01 April 2024

ORACLE

Oracle Retail Supplier Evaluation Cloud Service Release Readiness Guide, Release 24.0.201.0

F93077-01

Copyright © 2024, Oracle and/or its affiliates.

This software and related documentation are provided under a license agreement containing restrictions on use and disclosure and are protected by intellectual property laws. Except as expressly permitted in your license agreement or allowed by law, you may not use, copy, reproduce, translate, broadcast, modify, license, transmit, distribute, exhibit, perform, publish, or display any part, in any form, or by any means. Reverse engineering, disassembly, or decompilation of this software, unless required by law for interoperability, is prohibited.

The information contained herein is subject to change without notice and is not warranted to be error-free. If you find any errors, please report them to us in writing.

If this is software, software documentation, data (as defined in the Federal Acquisition Regulation), or related documentation that is delivered to the U.S. Government or anyone licensing it on behalf of the U.S. Government, then the following notice is applicable:

U.S. GOVERNMENT END USERS: Oracle programs (including any operating system, integrated software, any programs embedded, installed, or activated on delivered hardware, and modifications of such programs) and Oracle computer documentation or other Oracle data delivered to or accessed by U.S. Government end users are "commercial computer software," "commercial computer software documentation," or "limited rights data" pursuant to the applicable Federal Acquisition Regulation and agency-specific supplemental regulations. As such, the use, reproduction, duplication, release, display, disclosure, modification, preparation of derivative works, and/or adaptation of i) Oracle programs (including any operating system, integrated software, any programs embedded, installed, or activated on delivered hardware, and modifications of such programs), ii) Oracle computer documentation and/or iii) other Oracle data, is subject to the rights and limitations specified in the license contained in the applicable contract. The terms governing the U.S. Government's use of Oracle cloud services are defined by the applicable contract for such services. No other rights are granted to the U.S. Government.

This software or hardware is developed for general use in a variety of information management applications. It is not developed or intended for use in any inherently dangerous applications, including applications that may create a risk of personal injury. If you use this software or hardware in dangerous applications, then you shall be responsible to take all appropriate fail-safe, backup, redundancy, and other measures to ensure its safe use. Oracle Corporation and its affiliates disclaim any liability for any damages caused by use of this software or hardware in dangerous applications.

Oracle®, Java, MySQL, and NetSuite are registered trademarks of Oracle and/or its affiliates. Other names may be trademarks of their respective owners.

Intel and Intel Inside are trademarks or registered trademarks of Intel Corporation. All SPARC trademarks are used under license and are trademarks or registered trademarks of SPARC International, Inc. AMD, Epyc, and the AMD logo are trademarks or registered trademarks of Advanced Micro Devices. UNIX is a registered trademark of The Open Group.

This software or hardware and documentation may provide access to or information about content, products, and services from third parties. Oracle Corporation and its affiliates are not responsible for and expressly disclaim all warranties of any kind with respect to third-party content, products, and services unless otherwise set forth in an applicable agreement between you and Oracle. Oracle Corporation and its affiliates will not be responsible for any loss, costs, or damages incurred due to your access to or use of third-party content, products, or services, except as set forth in an applicable agreement between you and Oracle.

For information about Oracle's commitment to accessibility, visit the Oracle Accessibility Program website at <http://www.oracle.com/pls/topic/lookup?ctx=acc&id=docacc>.

# **Contents**

## 1 [Feature Summary](#page-5-0)

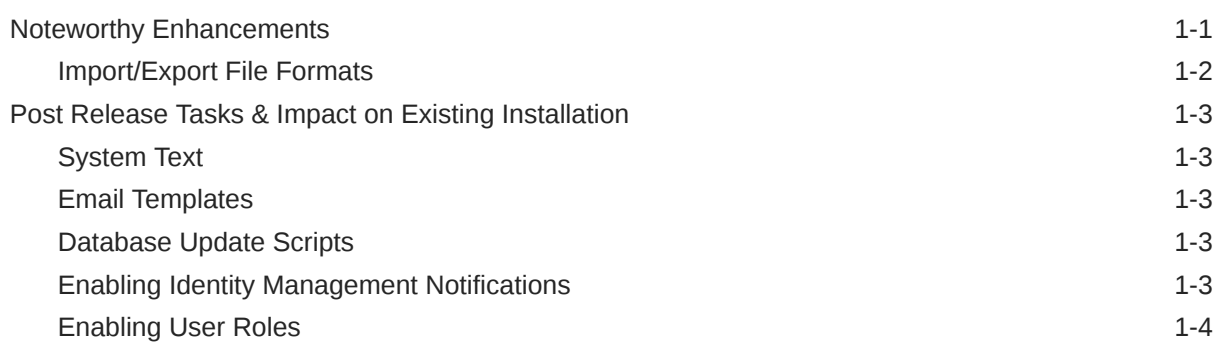

## 2 [Browser Requirements](#page-9-0)

- 3 [Noteworthy Resolved Issues](#page-10-0)
- 4 [Deprecated Features](#page-13-0)

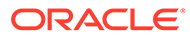

# Preface

This guide introduces the key features of the new Oracle Retail Supplier Evaluation Cloud Service.

#### **Audience**

This document is intended for the users and administrators of the Oracle Retail Supplier Evaluation Cloud Service.

#### **Documentation Accessibility**

For information about Oracle's commitment to accessibility, visit the Oracle Accessibility Program website at [http://www.oracle.com/pls/topic/lookup?](http://www.oracle.com/pls/topic/lookup?ctx=acc&id=docacc) [ctx=acc&id=docacc](http://www.oracle.com/pls/topic/lookup?ctx=acc&id=docacc)

#### **Access to Oracle Support**

Oracle customers that have purchased support have access to electronic support through My Oracle Support. For information, visit [http://www.oracle.com/pls/topic/](http://www.oracle.com/pls/topic/lookup?ctx=acc&id=info) [lookup?ctx=acc&id=info](http://www.oracle.com/pls/topic/lookup?ctx=acc&id=info) or visit<http://www.oracle.com/pls/topic/lookup?ctx=acc&id=trs> if you are hearing impaired.

#### **Customer Support**

To contact Oracle Customer Support, access My Oracle Support at the following URL:

#### <https://support.oracle.com>

When contacting Customer Support, please provide the following:

- Product version and program/module name
- Functional and technical description of the problem (include business impact)
- Detailed step-by-step instructions to re-create
- Exact error message received
- Screen shots of each step you take

#### **Oracle Help Center (docs.oracle.com)**

Oracle Retail product documentation is available on the Oracle Help Center at [https://](http://docs.oracle.com/en/industries/retail/) [docs.oracle.com/en/industries/retail/index.html](http://docs.oracle.com/en/industries/retail/).

(Data Model documents can be obtained through My Oracle Support.)

#### **Comments and Suggestions**

Please give us feedback about Oracle Retail Help and Guides. You can send an e-mail to: retail-doc\_us@oracle.com

#### **Oracle Retail Cloud Services and Business Agility**

Oracle Retail Supplier Evaluation Cloud Service is hosted in the Oracle Cloud with the security features inherent to Oracle technology and a robust data center classification, providing significant uptime. The Oracle Cloud team is responsible for installing, monitoring, patching, and upgrading retail software.

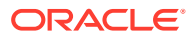

Included in the service is continuous technical support, access to software feature enhancements, hardware upgrades, and disaster recovery. The Cloud Service model helps to free customer IT resources from the need to perform these tasks, giving retailers greater business agility to respond to changing technologies and to perform more value-added tasks focused on business processes and innovation.

Oracle Retail Software Cloud Service is acquired exclusively through a subscription service (SaaS) model. This shifts funding from a capital investment in software to an operational expense. Subscription-based pricing for retail applications offers flexibility and cost effectiveness.

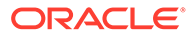

# <span id="page-5-0"></span>1 Feature Summary

This chapter describes the feature enhancements in this release.

# Noteworthy Enhancements

This guide outlines the information you need to know about new or improved functionality in the Oracle Retail Supplier Evaluation Cloud Service update and describes any tasks you might need to perform for the update. Each section includes a brief description of the feature, the steps you need to take to enable or begin using the feature, any tips or considerations that you should keep in mind, and the resources available to help you.

#### **Note:**

Where new fields, User Interface (UI) changes, or glossary entries are introduced as part of a change, the portal owner may need to apply their own translations of the core system text.

#### **Column Definitions**

- **Feature:** Provides a description of the feature being delivered.
- **Module Impacted:** Identifies the module impacted associated with the feature, if any.
- **Scale:** Identifies the size of the feature. Options are:
	- **Small:** These UI or process-based features are typically comprised of minor field, validation, or program changes. Therefore, the potential impact to users is minimal.
	- **Medium:** These UI or process-based features are typically comprised of field, validation, or program changes. Therefore, the potential impact to users is moderate.
	- **Large:** These UI or process-based features have more complex designs. Therefore, the potential impact to users is higher.
- **Delivered:** Is the new feature available for use immediately after upgrade or must the feature be enabled or configured? If no, the feature is non-disruptive to end users and action is required (detailed steps below) to make the feature ready to use.
- **Customer Action Required:** You must take action before these features can be used. These features are delivered disabled and you choose if and when to enable them.

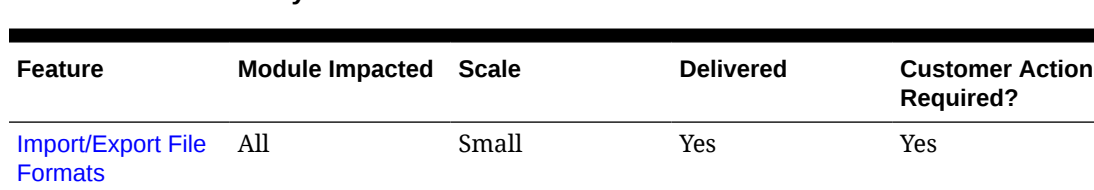

#### **Table 1-1 Noteworthy Enhancements**

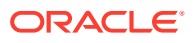

### <span id="page-6-0"></span>Import/Export File Formats

Certain file import/export facilities within the system use Excel xls format files. Since xls is superseded by xlsx, a new feature allows for the xlsx format to be used as an alternative.

The feature must be enabled, using a new *Import/Export File Format* parameter in the Global page of System Parameters. An option is provided to select xls (the default) or xlsx. The selection controls the following import/export facilities according to how the parameter is set:

- **Glossary Export** within the list views of glossaries in the Admin area to export the contents. This currently generates an xls file; it will now create either an xls or xlsx file accordingly. For the corresponding *import* option, the supported formats for import remain unchanged: xlsx, xls, or csv regardless of the setting of the system parameter.
- **List View Download to Excel** within list views to export the contents. This currently generates an xls file; it will now create either an xls or xlsx file accordingly.
- **Download Blank Spreadsheet** in the User, Supplier, and Process list views to export a template spreadsheet for use with the corresponding *import* option. These currently generate an xls file; they will now create either an xls or xlsx file accordingly.
- **Record Import** in the User, Supplier, and Process list views to create new records using the downloaded template. These currently generate an xls file; they will now permit the import file to be either xls or xlsx format regardless of the setting of the system parameter.
- **Extract Assessments** in the Assessments list view to export the details of a range of Assessments. This currently generates an xls file; it will now create either an xls or xlsx file accordingly.

In existing systems, the SCORE2 email template has a file name included in the software code, which can be changed to replace it with the \$fileName parameter, if required, to indicate whether the file is xls or xlsx format. See Post Release Tasks.

- **Alert Recipients Import** in the Alert record to populate the contents of the Suppliers and Sites tables as recipients of the alert. This currently expects an xls file; it will now permit the import file to be either xls or xlsx format regardless of the setting of the system parameter.
- **Site Manager Global Change** in the Global Changes section of the Admin area to change the Technologist for multiple Sites by uploading a spreadsheet. This currently expects an xls file; it will now permit the import file to be either xls or xlsx format regardless of the setting of the system parameter.
- **Permissions Download** within the Permissions page in the Admin area to apply changes to the system's Permissions rules. This currently creates an xls file; it will now create either an xls or xlsx file accordingly. The corresponding *process* option will now permit the import file to be either xls or xlsx format regardless of the setting of the system parameter.

#### **Notes:**

• Any import/export facilities not listed above will continue to operate as currently.

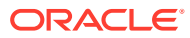

- <span id="page-7-0"></span>• If the parameter is set to xls (the default), the import/export facilities continue to operate as currently.
- Any export routines which currently use xlsx format will continue to do so; they will not switch to xls.
- As part of the enhancement, there are some changes to system text. See Post Release Tasks.

# Post Release Tasks & Impact on Existing Installation

The following post release tasks and impact on an existing installation must be taken into account as part of this release.

## System Text

**1.** The fix for missing system text in the Supplier Registration page (item 35919259) introduces the following system text:

registrationWizard.dataProtectionCheckbox=Please tick this box if you do not wish Oracle to send you information about other software and services which may be of interest to you.

**2.** The Import/Export File Format feature includes some changes to the following System Text records:

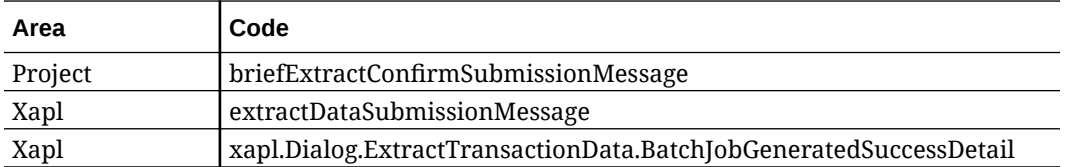

### Email Templates

For the Import/Export File Format enhancement, in existing systems the Assessments/ Scorecards Extract file export notification email has a file name included in the software code. If required, the email template can be updated to reference the actual generated file name, to indicate whether xls or xlsx format.

Edit the SCORE2 email template and in the Body field, replace the *See attached file: Scorecards.xls* or *See attached file: Assessments.xls* text to *See attached file: \$fileName.*

## Database Update Scripts

The performance improvement to the User REST API (item 36289591) includes logging to identify performance-based bottlenecks. Where required, the logging must be enabled by Oracle, by setting the USER\_API\_NEWUSER\_PROCESS\_LOGGING environment variable to TRUE.

## Enabling Identity Management Notifications

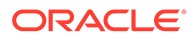

As an IDCS or OCI IAM Administrator, verify that Notifications are enabled in the corresponding Stage / Production tenant.

## <span id="page-8-0"></span>Enabling User Roles

If they do not already exist, configure the *Power User*, *Account Administrator*, *Assistant Technologist*, and *Site Inspector* user roles, and assign to the appropriate users.

The instructions for downloading and uploading the amended Permissions spreadsheet are as follows:

- **1.** Log in as an Oracle Authorized Administrator user and go to Company > Admin > Roles & Permissions.
- **2.** Open the Permissions page.
- **3.** Download the active spreadsheet by selecting the row with *true* in the Active Permissions column, click *Download Selected*, and save locally.
- **4.** Edit the downloaded spreadsheet, make the changes described above, then save the spreadsheet.
- **5.** Upload the edited spreadsheet by clicking *Upload Permissions*, select the spreadsheet, and click *Ok*.
- **6.** Apply the changes by selecting the uploaded spreadsheet row, click *Process Selected*, and then click *Ok* to confirm.

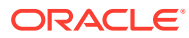

#### <span id="page-9-0"></span>**Note:**

Oracle Retail assumes that the retailer has ensured its Operating System has been patched with all applicable Windows updates.

The following browsers are supported:

- Mozilla Firefox
- Microsoft Edge
- Google Chrome (Desktop)

Microsoft has deprecated Internet Explorer 11 in Windows 10 and recommends using Edge as the default browser. Refer to the [Oracle Software Web Browser Support Policy](https://www.oracle.com/middleware/technologies/browser-policy.html) for additional information.

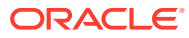

# <span id="page-10-0"></span>3 Noteworthy Resolved Issues

This following table highlights specific key fixes that are included in this release. In some cases, only a percentage of the overall fixed defects are listed.

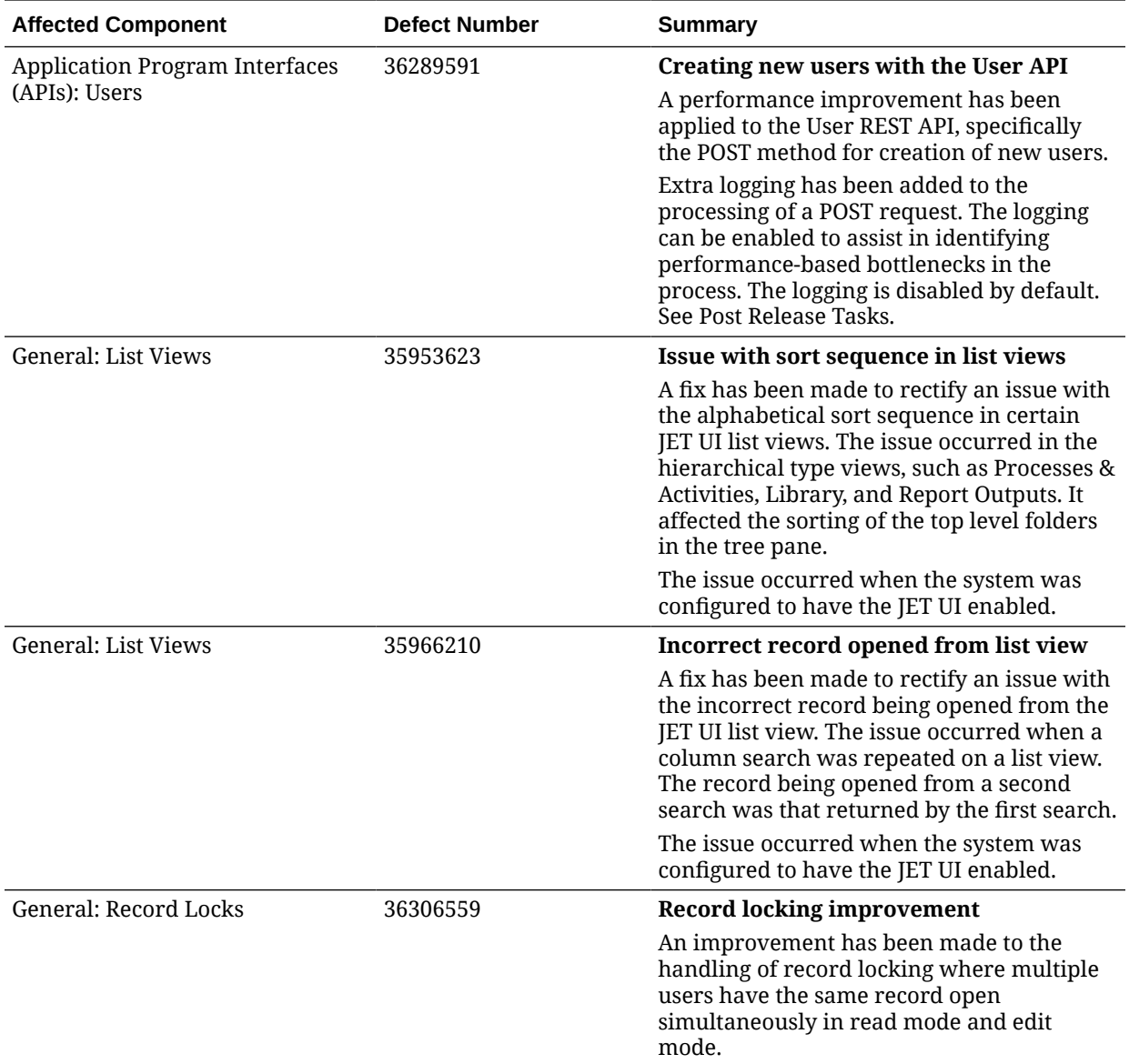

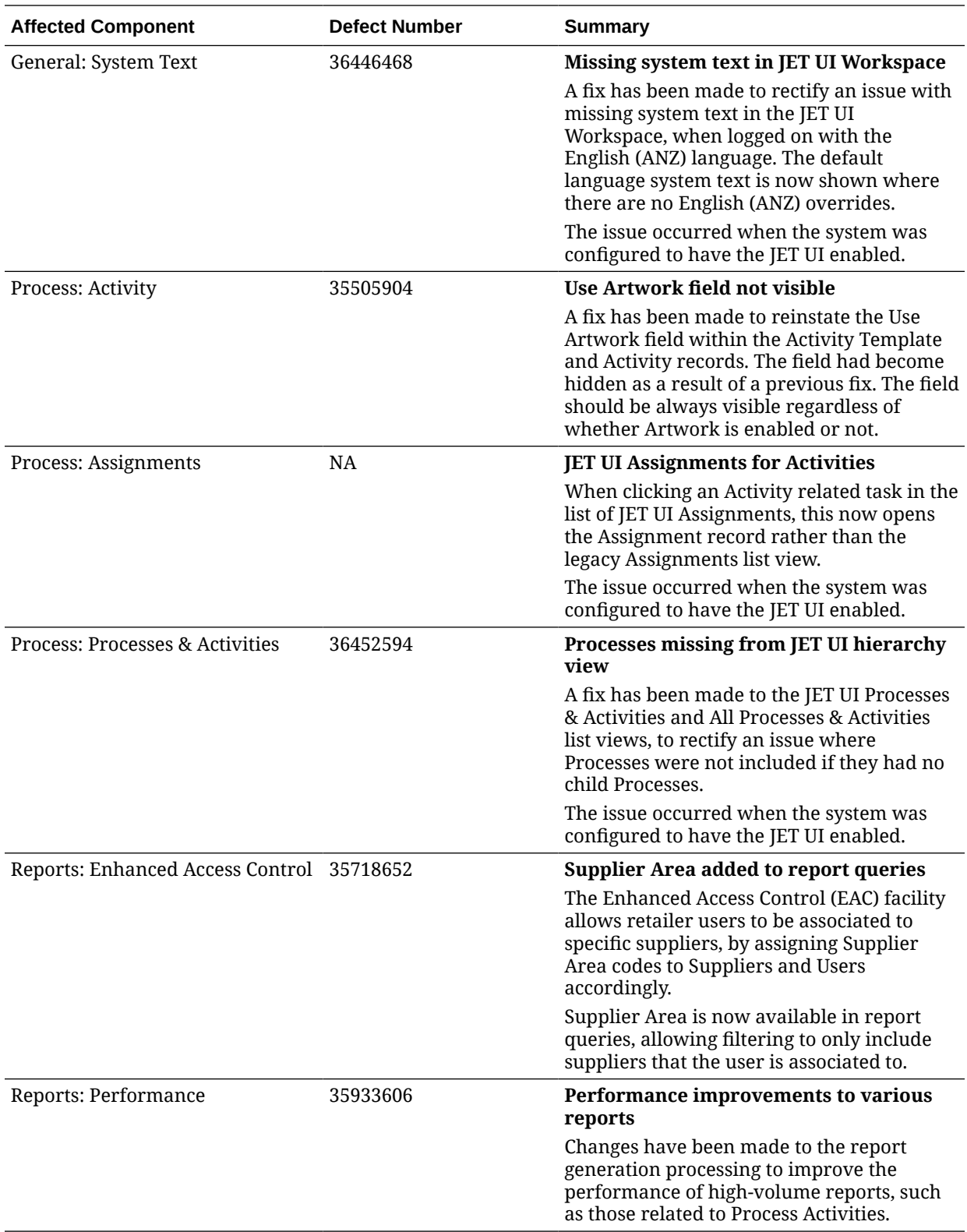

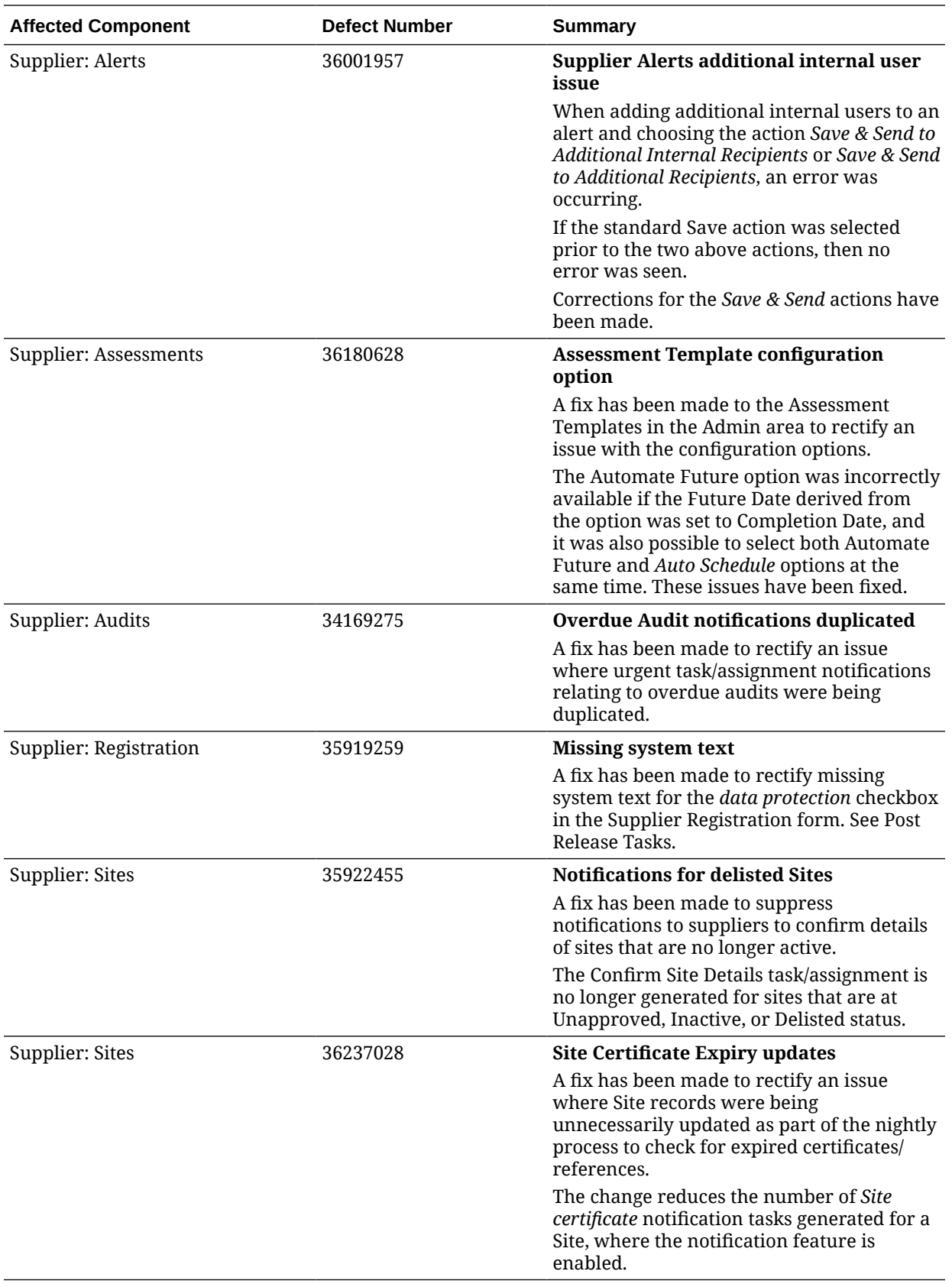

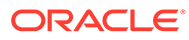

# <span id="page-13-0"></span>4 Deprecated Features

As part of the continuous delivery model for cloud services, features and technical components of a solution may be removed or replaced to enhance the security, performance, and overall quality of the cloud service. When this occurs, the deprecation of a feature or component will be announced in advance, allowing customers sufficient time to anticipate the change and transition to any enhanced replacement feature/component. After the deprecation is announced, the deprecated feature or component will remain in the solution until the planned removal date and will not be enhanced or made compatible with other new features.

For the full schedule of planned deprecations for this product, see the Deprecation Advisory accessed from the following MOS Documentation Library: Oracle Retail Supplier Evaluation Cloud Service Documentation Library at [Doc ID 2877111.1.](https://support.oracle.com/epmos/faces/DocumentDisplay?id=2877111.1)

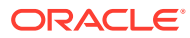